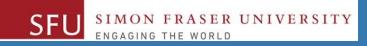

# CMPT 120: Introduction to Computing Science and Programming 1

### **Control Structures: Loops**

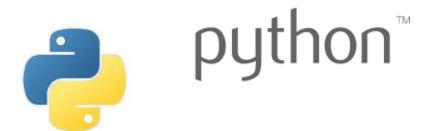

Copyright © 2018, Liaqat Ali. Based on <u>CMPT 120 Study Guide</u> and <u>Think Python - How to Think Like a Computer Scientist</u>, mainly. Some content may have been adapted from earlier course offerings by Diana Cukierman, Anne Lavergn, and Angelica Lim. Copyrights © to respective instructors. Icons copyright © to their respective owners.

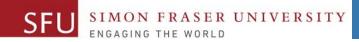

2

## Reminders

Liaqat Ali, Summer 2018.

#### **One-Stop Access To Course Information**

• Course website: One-stop access to all course information.

http://www2.cs.sfu.ca/CourseCentral/120/liaqata/WebSite/index.html

- Course Outline
- Exam Schedule
- Python Info
- <u>CourSys/Canvas</u> link

SFU SIMON FRASER UNIVERSITY

- Learning Outcomes
- Office Hours
- Textbook links
- and more...

- Grading Scheme
- Lab/Tutorial Info
- Assignments
- <u>Canvas</u>: Discussions forum <u>https://canvas.sfu.ca/courses/39187</u>
- <u>CourSys</u>: Assignments submission, grades <u>www.coursys.sfu.ca</u>

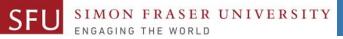

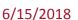

4

### How to Learn in This Course?

- A Attend Lectures & Labs
- **R Read** / review Textbook/Slides/Notes
- **Reflect** and ask Questions
- Organize your learning activities on weekly basis, and finally...
- W Write Code, Write Code, and Write Code.

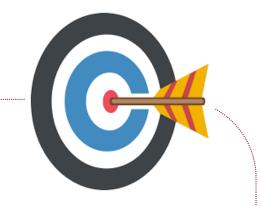

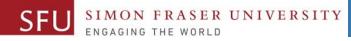

#### **Deliverables**

- 1. Deliverables are due by the given date and time.
- 2. For the course, we are using IDLE to write and run our Python code.
- 3. You can use the CSIL lab computers outside your lab hours.
- 4. Plan ahead your assignments and other deliverables. Computer crash, network problems etc. are not acceptable excuses for delays in deliverables.
- 5. You may use online Python interpreters for running and testing your codes, such as:

https://repl.it/languages/Python3

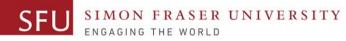

#### Labs

- 1. Each lab has an assigned TA.
- 2. Attend your assigned lab and show your work to your TA for the participation marks.
- 3. Class enrolments and lab swaps are closed now.

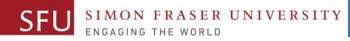

#### **Course Topics**

- **1.** General introduction
- 2. Algorithms, flow charts and pseudocode
- 3. Procedural programming in Python
- 4. Data types and Control Structures
- 5. Functions and Fundamental algorithms
- 6. Binary encodings
- 7. Basics of computability and complexity
- 8. Basics of Recursion
- 9. Subject to time availability:
  - Basics of Data File management

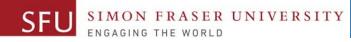

#### **Today's Topics**

#### 1. Introduction to Loops: Repetition Structures

- a. The for Loop: a Count-Controlled Loop
- b. continue & break
- c. The while Loop: a Condition-Controlled Loop
- 2. Sentinels
- 3. Input Validation Loops
- 4. Nested Loops

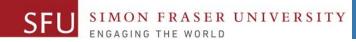

9

# **Introduction to Loops: Repetition Structures - while**

Liaqat Ali, Summer 2018.

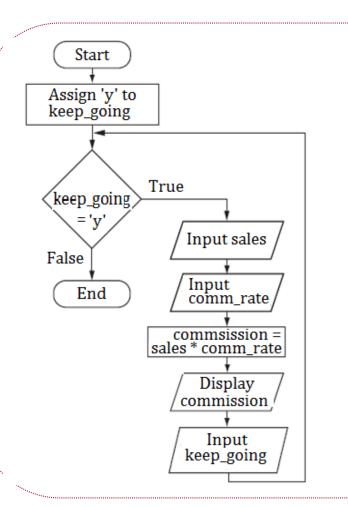

**#** This program calculates sales commissions.

# Create a variable to control the loop. keep\_going = 'y'

# Calculate a series of commissions.
while keep\_going == 'y':
 # Get a salesperson's sales and commission rate.
 sales = float(input('Enter the amount of sales: '))
 comm\_rate = float(input('Enter the commission rate: '))

# Calculate the commission. commission = sales \* comm\_rate

# Display the commission.
print('The commission is {}\$'.format(commission)

# See if the user wants to do another one.
keep\_going = input('Do you want to continue (Enter y for yes): ')

Liaqat Ali, Summer 2018. Adapted: © 2018 Pearson Education, Inc.

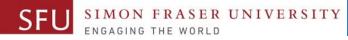

#### **Sentinels**

- Sentinel: special value used to mark end of a sequence of items or loop.
  - When program reaches a sentinel, it knows that the end of the sequence of items was reached, and the loop terminates.
  - Must be distinctive enough so as not to be mistaken for a regular value in the sequence. Example: We used -99 as our sentinel value to end loop below.
     user\_input = 1

```
sum = 0
```

```
while user_input != -99:
```

user\_input = int(input("Enter your number or -99 to end."))

```
sum = sum + user_input
```

```
print("The sum of numbers is: {}".format(sum))
```

#### Input Validation Loops

ER UNIVERSITY

- Computer cannot tell the difference between good data and bad data
  - If user provides bad input, program will produce bad output
  - GIGO: garbage in, garbage out
  - It is important to design program such that bad input is never accepted.
- Input validation: inspecting input before it is processed by the program
  - If input is invalid, prompt user to enter correct data
  - Commonly accomplished using a while loop which repeats as long as the input is bad.
    - If input is bad, display error message and receive another set of data
    - If input is good, continue to process the input.

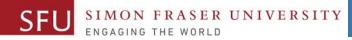

#### Input Validation Loops - 2

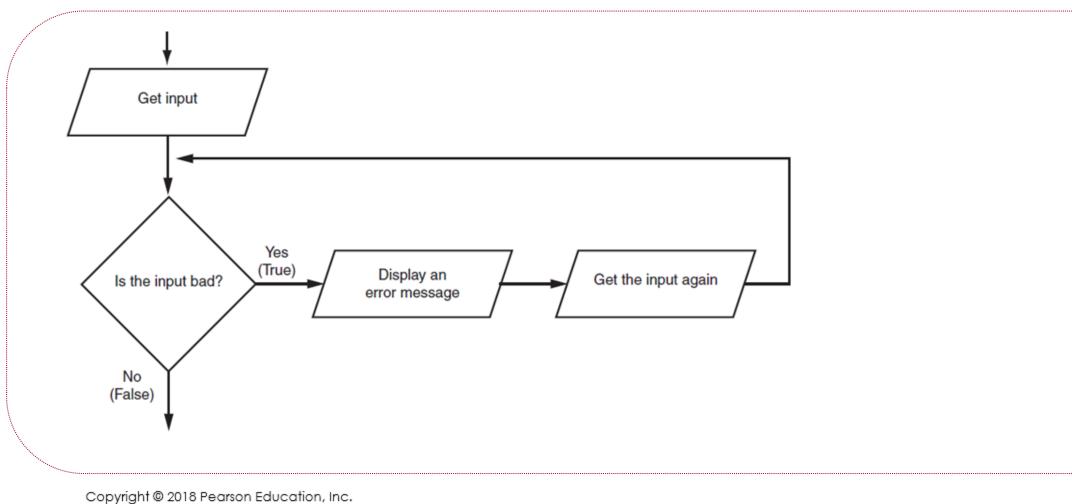

#### Input Validation Loops - 2

# This program calculates retail prices.

mark\_up = 2.5 # The markup percentage
another = 'y' # Variable to control the loop.

# Process one or more items.
while another == 'y' or another == 'Y':

# Validate the wholesale cost.
while wholesale < 0:
 print('ERROR: the cost cannot be negative.')
 cost = float(input('Enter the correct cost:'))</pre>

# Calculate the retail price.
retail = cost \* mark\_up

# Display the retail price.
print('Retail price: \$', format(retail, ',.2f'))

Copyright © 2018 Pearson Education, Inc.

#### **Nested Loops**

#### • Nested loop: loop that is contained inside another loop

- Example: analog clock works like a nested loop
  - Hours hand moves once for every twelve movements of the minutes hand: for each iteration of the "hours," do twelve iterations of "minutes"
  - Seconds hand moves 60 times for each movement of the minutes hand: for each iteration of "minutes," do 60 iterations of "seconds"
- Key points about nested loops:

UNIVERSITY

- Inner loop goes through all of its iterations for each iteration of outer loop
- Inner loops complete their iterations faster than outer loops

Copyright © 2018 Pearson Education, Inc.

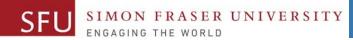

6/15/2018

16

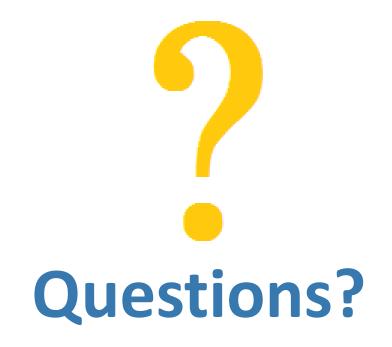

Copyright © 2018 by Liaqat Ali